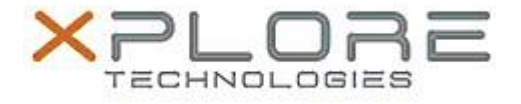

## Motion Computing Software Release Note

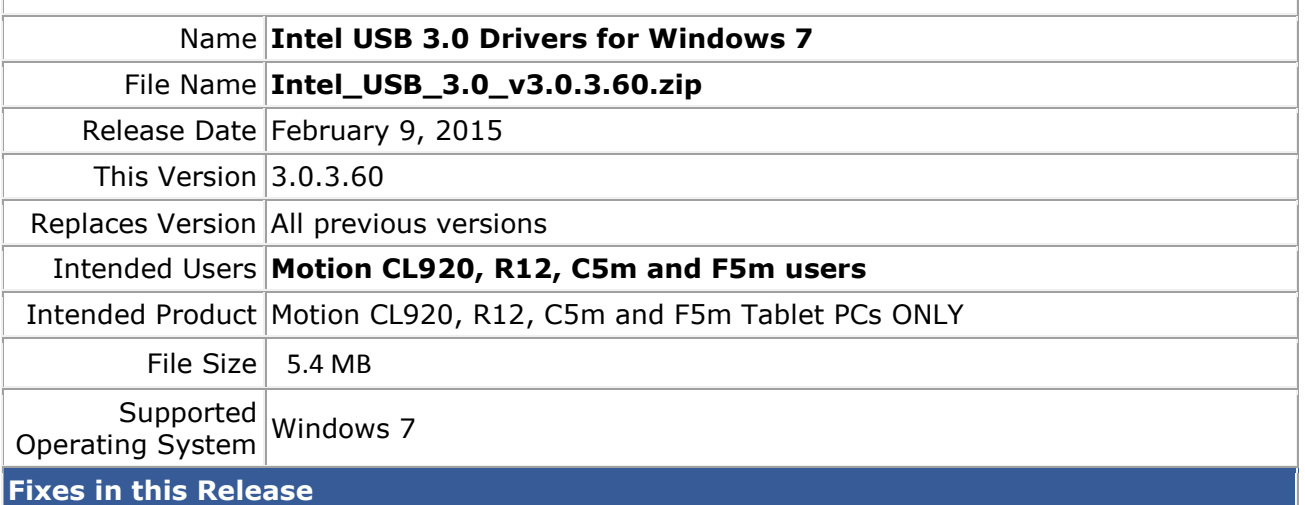

- USB2.0 mouse may freeze in Windows login screen after resuming from Sleep if a USB2.0 keyboard is connected to another USB port.
- A Bluetooth device may fail to connect to Bluetooth controller if the Bluetooth controller is turned off and on.
- A specific USB2.0 thumb drive may disappear from device manager if a file transfer is initiated after formatting the device.

## **What's New In This Release**

 $N/A$ 

**Known Issues and Limitations**

 $N/A$ 

**Installation and Configuration Instructions**

## **To install USB 3.0.3.60, perform the following steps**:

- 1. Download the update and save to the directory location of your choice.
- 2. Unzip the file to a location on your local drive.
- 3. Double-click the installer (setup.exe) and follow the prompts.

## **Licensing**

Refer to your applicable end-user licensing agreement for usage terms.